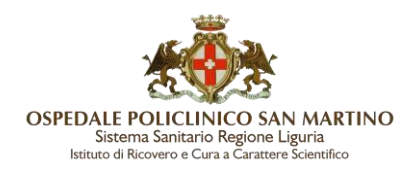

# **RINNOVO CERTIFICATO FIRMA DIGITALE REMOTA**

# **STEP 1 AVVISO SCADENZA**

L'utente riceve, all'indirizzo indicato in occasione dell'attivazione del certificato di firma, una email di avviso di scadenza, contenente il link al quale collegarsi per avviare la procedura di Rinnovo.

La mail viene trasmessa automaticamente più volte a partire da CIRCA DUE MESI DALLA DATA PREVISTA DI SCADENZA DEL CERTIFICATO che ricordiamo ha validità triennale. Nel caso di smarrimento di tale segnalazione è possibile comunicare al SIA che riattiverà la trasmissione della mail. Il contenuto della mail è il seguente:

mercoledì 15/03/2023 03:47 comunicazioni@staff.aruba.it Firma Digitale Remota - servizio in scadenza Gentile cliente, il servizio di Firma Digitale Remota scadrà il giorno 25/04/2023 01:49 e potrà essere rinnovato entro il 25/04/2023 01:59.

### **COME FARE IL RINNOVO?**

Per rinnovare il servizio accedere al Selfcare con le credenziali della Firma Digitale Remota e seguire le indicazioni sul pannello.

Informazioni relative al rinnovo sono disponibili anche sulla nostra guida online.

# **STEP 2 FIRMA DIGITALE MODULO ON-LINE**

Come indicato nell'email, l'utente deve accedere al Pannello "Gestione Firma Remota" (Selfcare) per procedere con il rinnovo del certificato di Firma.

<https://selfcare.firma-remota.it/asmonitor/panel/login>

Inserire come Username la propria matricola aziendale, quella utilizzata per l'accesso agli applicativi dell'Ospedale San Martino (es. 999999a con **a minuscola**) specificando anche il dominio di appartenenza nella forma username@dominio. Ad Esempio:

# 999999a@frHSM

Presentiamo di seguito la successione delle Form che vengono proposte.

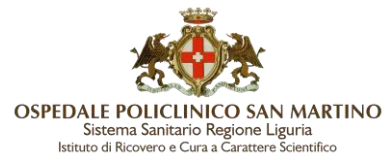

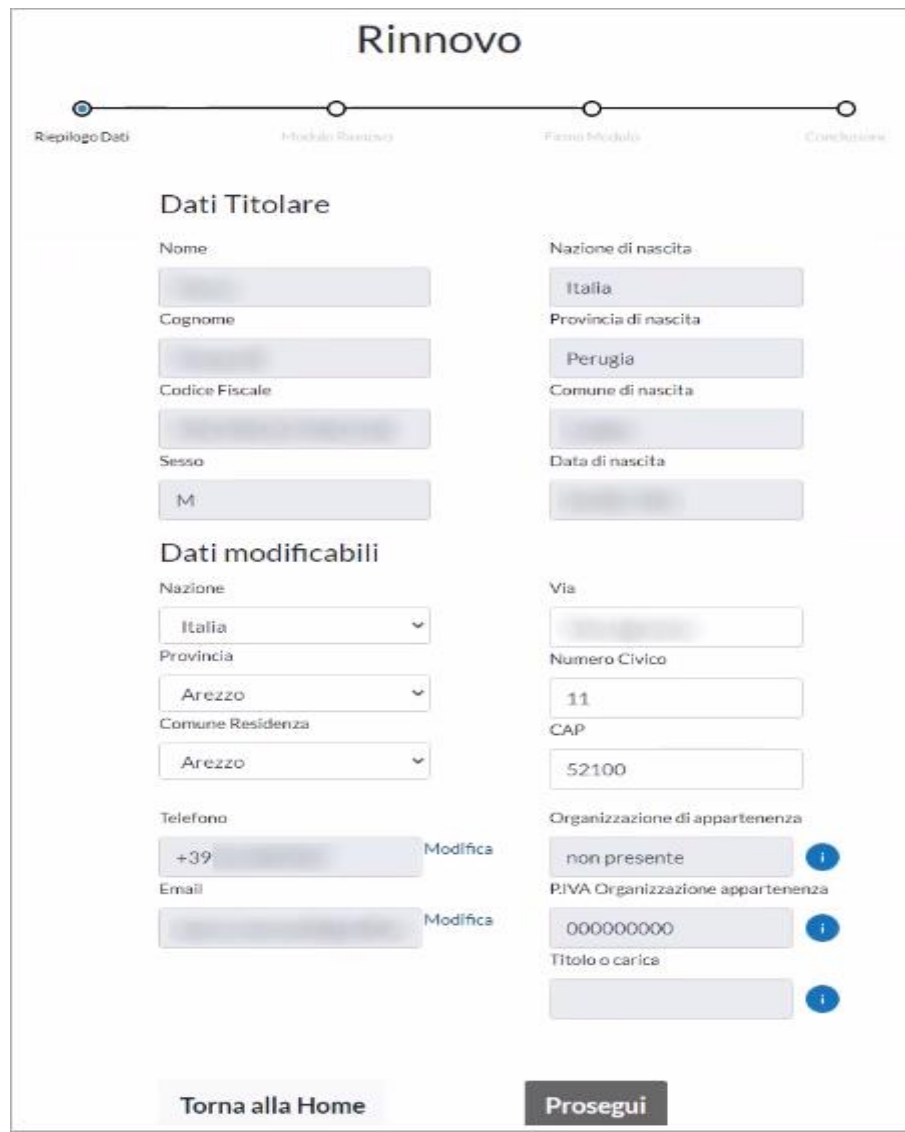

**In caso di modifica dell'email o del numero di cellulare verrà effettuato un controllo su questi ultimi**: se risultano già associati ad un diverso codice fiscale (ovvero non si è titolare del recapito in maniera univoca), il rinnovo viene bloccato e per procedere è necessario modificare i dati inseriti. Ricordiamo che l'indirizzo email e numero di cellulare rappresentano un **canale di contatto riservato e importanti fattori di autenticazione** che devono essere riconducibili ad un'unica persona.

Una volta confermati i dati relativi alla propria utenza, verrà generato il modulo di rinnovo e le condizioni generali di contratto.

Sarà necessario prendere visione degli stessi (con possibilità di effettuarne il download) e darne relativa conferma tramite la checkbox dedicata:

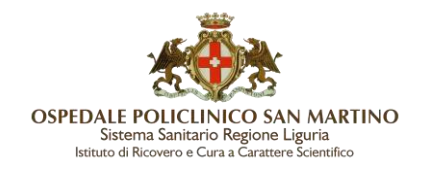

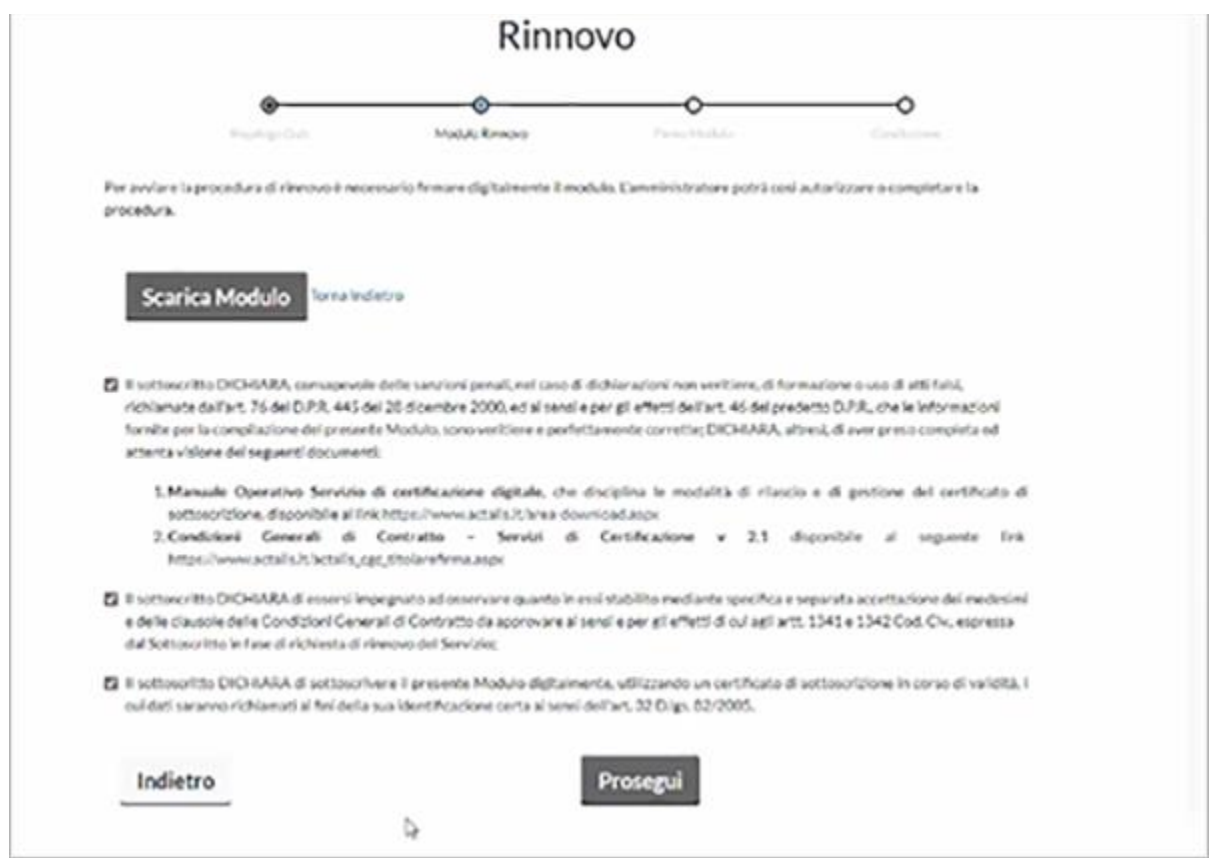

Procedere quindi alla sottoscrizione del modulo di rinnovo mediante inserimento delle credenziali di firma remota [password (1) e OTP (2)]:

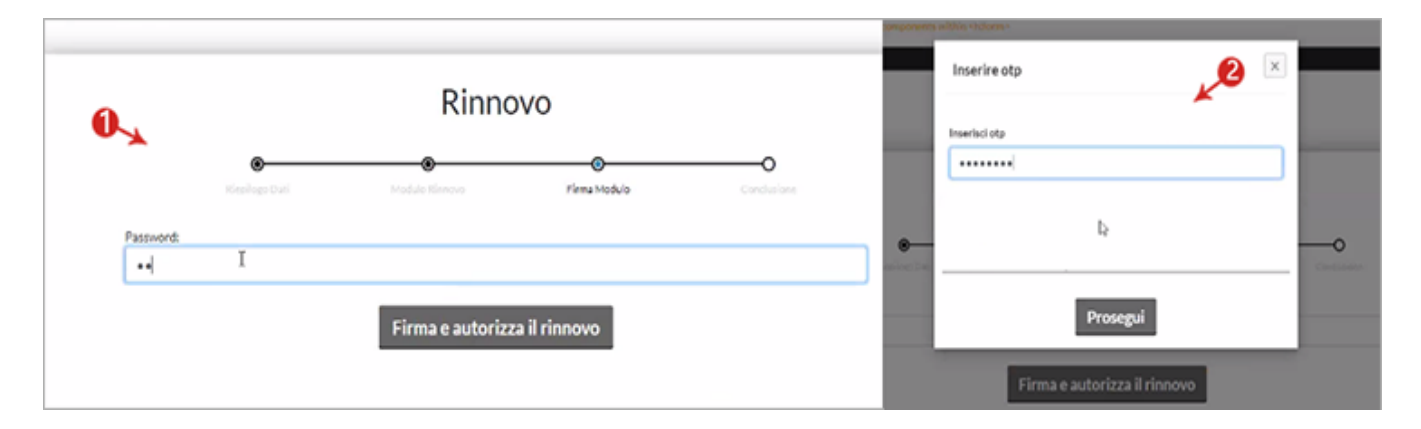

Un apposito messaggio confermerà il buon esito delle operazioni e informerà che, per completare l'iter di rinnovo, sarà necessaria la relativa autorizzazione da parte del CDRL di riferimento, come da immagine di seguito.

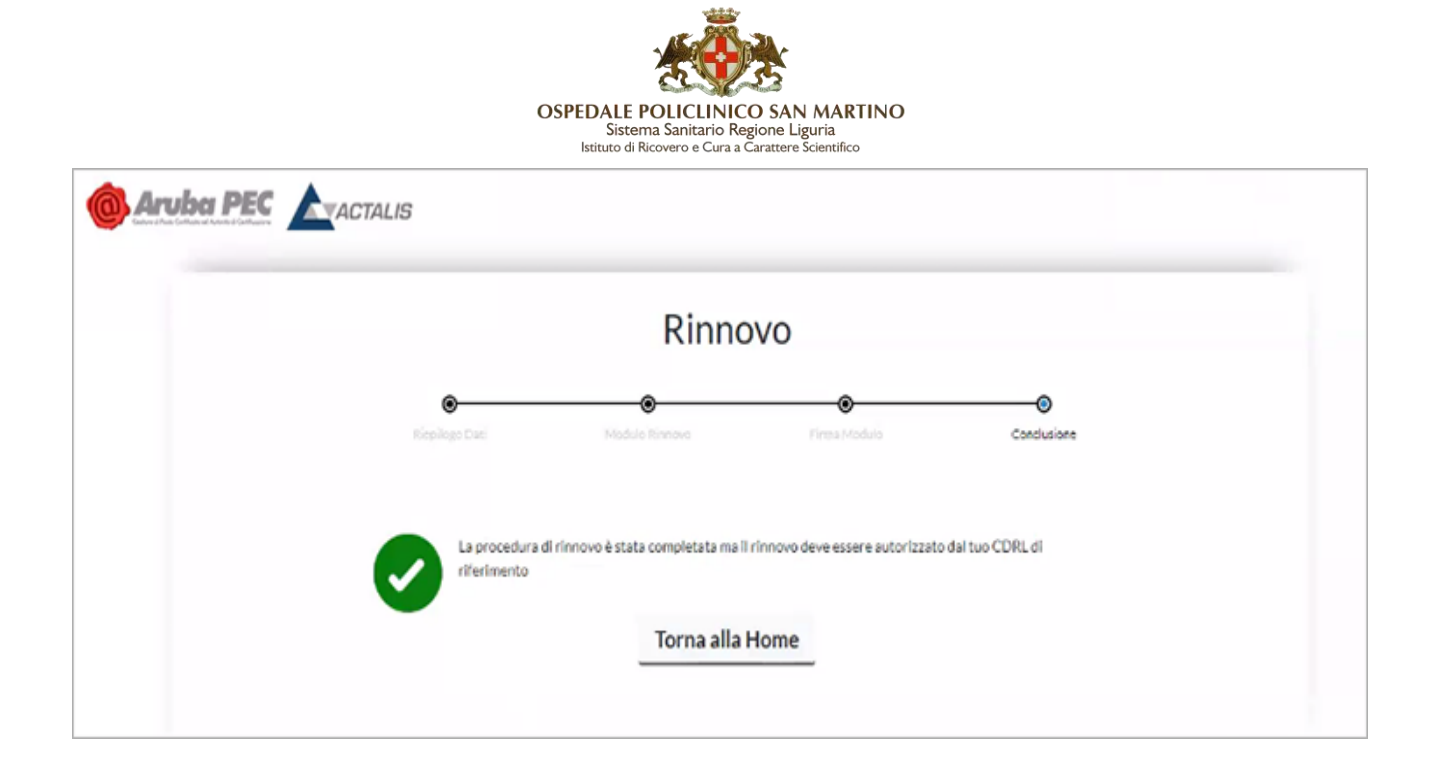

Il certificato è quindi rinnovato, o meglio è stato prenotato il suo rinnovo: il nuovo certificato si genererà in automatico alla data di scadenza del precedente certificato indipendentemente dalla data di richiesta di rinnovo.